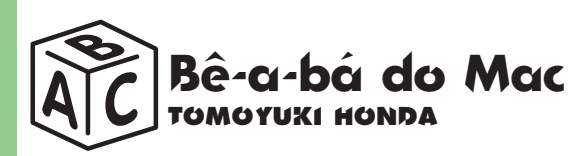

# **Mantendo seu Mac nos trinques Como evitar que as temíveis bombas atrapalhem sua vida**

edo ou tarde, seu mac começa a dar sinais de cansaço mental.<br>
Demora demais para fazer tarefas banais, desliga inesperadamen<br>
o programa em que você está trabalhando ou, pior de tudo, con<br>
ca a dar bombas a torto e a direi edo ou tarde, seu Mac começa a dar sinais de cansaço mental. Demora demais para fazer tarefas banais, desliga inesperadamente o programa em que você está trabalhando ou, pior de tudo, começa a dar bombas a torto e a direito. Prevenir é melhor que remediar. Existem alguns procedimentos que, se realizados periodica-

#### **RECONSTRUINDO O DESKTOP**

**Sintoma:** alguns aplicativos e documentos perdem seus ícones, você clica em um documento e o Mac diz que não pode abri-lo porque o programa tal não foi encontrado (e você sabe que o programa está lá). **Diagnóstico:** Desktop File corrompido.

**Tratamento:** o Desktop File é um arquivo invisível que guarda informações sobre a posição e a aparência dos seus documentos. Para consertá-lo, basta apertar as teclas  $\mathcal{R}\text{-}\mathrm{Option}$  logo após ligar o Mac. Vai aparecer

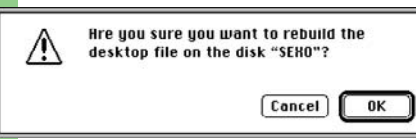

uma caixa de diálogo perguntando se você quer reconstruir o Desktop (Rebuild Desktop File). Confirme. Reconstruir o Desktop é uma atitude saudável.

*Sim! Eu quero rebiudar meu desktop*

Faça isso periodicamente (uma vez por mês) para evitar problemas.

### **CONTROLE SEUS PAINÉIS**

**Sintoma:** logo após você instalar um programa, seu Mac começa a bombar loucamente e sem explicação.

**Diagnóstico:** conflito

#### de extensões.

**Tratamento:** as extensões e painéis de controle freqüentemente são causas de bombas. Preste atenção quando instalar novos programas, pois alguns instalam novas extensões em seu sistema que podem conflitar com as antigas. Abra o painel Extensions

| <b>Extensions Manager</b>                                                                                                    |                                                                                                    |                                                                                                    |  |
|----------------------------------------------------------------------------------------------------|----------------------------------------------------------------------------------------------------|----------------------------------------------------------------------------------------------------|--|
|                                                                                                    | Sets:                                                                                                    | Custom                                                                                                    |  |
| v3.0.3<br>Use this control panel to turn<br>off problematic extensions so<br>you will be able to boot your<br>Macintosh correctly.<br>Warning: Incorrect use of<br>this control panel may cause<br>problems with your Macintosh.<br>Undo<br>Help | $\checkmark$ Finder Options<br>MacIPX<br>MacTCP<br>√ Memory<br>√ Mouse<br>√ Now Menus<br>√ PC Exchange<br>√ Polly MacBeep<br>Snapz | √ FWB Tool Manager™<br>$\checkmark$ General Controls<br>Greg's Buttons<br>✔ Macintosh Easy Open<br>MacLinkPlus Setup<br>✔ Monitors & Sound<br>√ Now FolderMenus<br>Now Super Boomerang<br>√ Now WYSIWYG Menus<br>OMS Preferred Device<br>√ RAM Doubler™ 2 |  |
|                                                                                                    |                                                                                                    |                                                                                                    |  |

*Extensions: é aqui que mora o perigo*

Manager (Gerenciador de Extensões) e desabilite as novas extensões. Se o conflito acontecer durante o Startup, inicialize com a tecla Shift apertada para desligar todas as extensões temporariamente.

 $\overline{\phantom{a}}$ 

## **ERRO TÍPICO**

**Sintoma:** o programa em que você está mexendo some inesperadamente ou dá o famigerado "Erro Tipo 11".

**Diagnóstico:** problemas de memória.

**Tratamento:** primeiro, tente aumentar a memória alocada. Com o programa desligado, selecione seu ícone e dê Get Info (C-I). Altere o Preferred Size (Tamanho Preferido) para um número maior. Se o programa continuar dando pau, delete os documentos relativos a ele que estão na pasta Preferences (Preferências), dentro do System Folder. Se depois de tudo isso ele ainda não funcionar direito, faça uma reinstalação do aplicativo utilizando os disquetes originais. Se mesmo assim nada funcionar, é sinal que o programa é bugado mesmo. Espere a próxima versão.

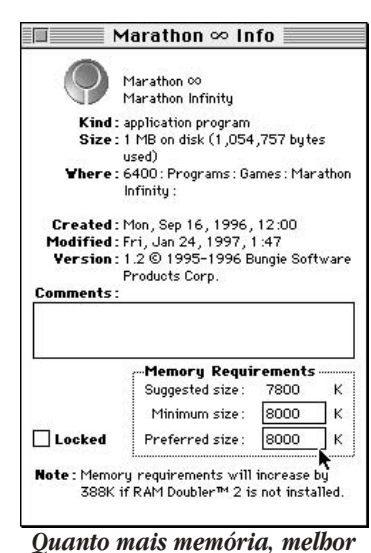

## **PERIGO, WILL ROBINSON!**

**Sintoma:** seu Macintosh congela, o cursor não se mexe, nenhuma tecla funciona.

**Diagnóstico:** seu Mac deu chabu (ou isso ou o cabo do teclado não está conectado).

**Tratamento:** aperte as teclas  $\mathcal{R}$ -Option-Esc e clique no botão Force Quit (Encerrar à Força). Em seguida, vá até o menu Special (Especial) e selecione Restart (Reinicializar). Se o Force Quit não rolar, o jeito é apelar para a combinação  $\#$ -Ctrl-botão de força, que dá um restart forçado. Se você não conseguir nem dar um restart à força, desligue o Mac pelo interruptor ou botão de força (nos Performas, é uma saliência que fica atrás, ao lado da entrada do monitor). Espere alguns minutos e ligue o Mac novamente.

#### **PRIMEIROS SOCORROS**

**Sintoma:** você teve que apelar para um restart forçado depois que um programa travou.

**Diagnóstico:** seu disco pode estar corrompido.

**Tratamento:** após o restart forçado, é bastante aconselhável rodar o Disk First Aid (Reparador de Discos), um programinha que vem junto

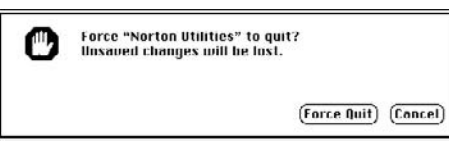

com os disquetes (ou CDs) de instalação do Mac OS. Ele checa seu disco para ver se há algum problema mais grave. Se não for corrigido cedo,

*Forçar às vezes funciona, às vezes não*

esse erro pode acumular com outros até um ponto em que o First Aid não poderá dar conta.

Abra o Disk First Aid, selecione o disco com problema e clique no botão

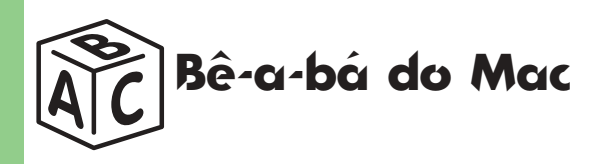

#### **DICAS PARA UM MAC BALA**

**Desligue todas as extensões desnecessárias.** Se você não tem impressora, não vai precisar do Desktop Printer, nem dos drivers de impressora (como HP LaserJet, LaserWriter, StyleWriter etc.). Se seu Mac não está em rede, você não vai precisar do AppleShare. Tudo isso come memória RAM e pode ser desligado no Extensions Manager.

Experimente alguns settings alternativos e

#### veja a diferença. **Não entupa seu Mac de arquivos até a boca.** Discos

com algum espaço livre e boa manutenção funcionam melhor e dão menos pau. Procure racionalizar seu espaço com drives externos (Sy-

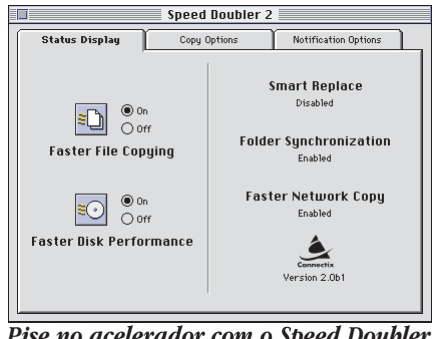

*Pise no acelerador com o Speed Doubler RAM Doubler é o Fosfozol do computador*

Quest, Jaz, Zip ou mesmo disquetes). Lembre-se de fazer pelo menos duas cópias em drives diferentes de cada arquivo importante. Como dizia o grande Poobah "quem tem só uma cópia, não tem nenhuma". **Instale o Speed Doubler**, da Connectix. Este programinha faz

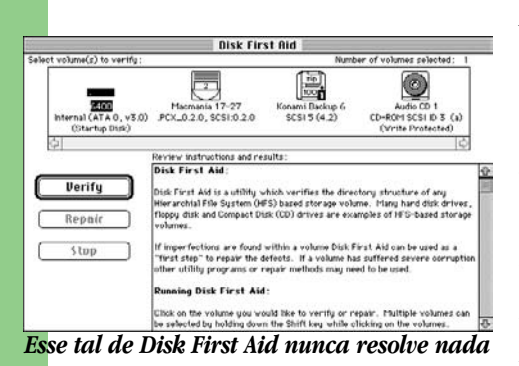

Verify (verificar). Se o disco estiver OK, tudo bem, volte ao trabalho. Se o programa encontrar algum erro, você terá que consertá-lo, rodando novamente o First Aid a partir de um disco de inicialização que não seja o próprio disco com

problemas. Se o First Aid está no disquete Disk Tools (Ferramentas de Disco) é só restartar o Mac com o disquete no drive. Se ele está em um CD, restarte segurando as teclas  $\Re$ -Option-Shift-Delete. Repare o disco e, em seguida, reinstale o sistema operacional.

#### **SEGUNDOS SOCORROS**

**Sintoma:** você liga o Mac e aparece um disquetinho com uma interrogação no lugar do

Mac Feliz.

**Diagnóstico:** seu sistema está baleado ou seu disco rígido está com problemas.

#### **Tratamento:**

pode ser que o First Aid não consi-

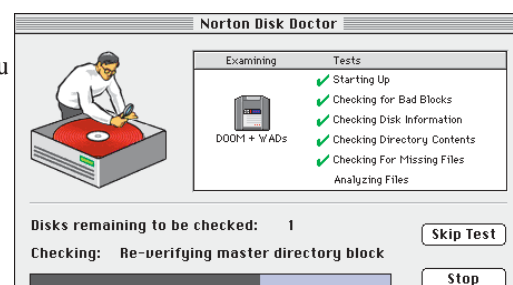

ga consertar o *Bom é o Dr. Norton, que ressucita o seu HD*

maravilhas com seu sistema. Dá um gás na copiagem de arquivos e aumenta a velocidade do disco.

**Não seja muquirana com memória RAM.** Um Power Mac com menos de 16Mb ou um Mac 68k com menos de 8Mb é crueldade com seus programas. Tendo esse mínimo, as coisas tendem a fun-

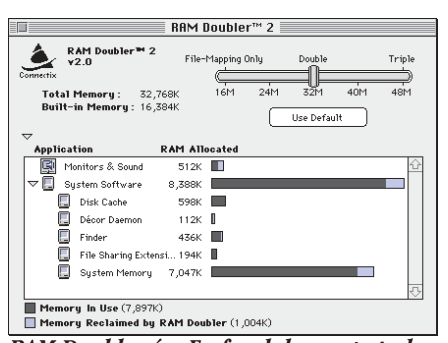

cionar melhor com a maioria dos programas, e você pode até instalar o RAM Doubler, também da Connectix, para ganhar mais uns meguinhas e rodar programas mais pesados. Evite utilizar a memória virtual do Mac, ela torna sua máquina excessivamente

lenta e alguns programas simplesmente não funcionam com ela ligada. **Rode o Disk First Aid** (ou o Norton Disk Doctor) periodicamente para prevenir problemas. O Norton pode inclusive ser programado para escanear automaticamente seu disco.

drive. Se isso ocorrer, procure utilizar programas mais poderosos, como o Norton Utilities ou o MacTools. A própria Apple diz que o First Aid é apenas o "primeiro passo" para diagnosticar e consertar um disco bichado. Passe o Norton e depois reinstale o sistema. Use a opção Clean Install (obtida no System  $7.5.3$  com o comando  $\text{\#-Shift-Option-K}$ ), que vai preservar os itens do seu sistema antigo e instalar um novinho em folha.

#### **DIRETO PARA A UTI**

**Sintoma:** nenhum programa de recuperação de disco consegue fazer seu HD voltar à vida.

**Diagnóstico:** seu disco foi pro saco.

**Tratamento:** se nem o Norton der jeito no seu disco, a única saída é reformatá-lo. Isso é um processo demorado e trabalhoso, que vai apagar

tudo que está em seu disco, por isso só deve ser realizado como última saída. Faça cópias de seus arquivos, formate o disco e reinstale o Mac OS e todos os softwares e arquivos becapados. Procure utilizar a opção Unerase do Norton para recuperar arquivos importantes perdidos em seu disco. Para reformatar um disco,

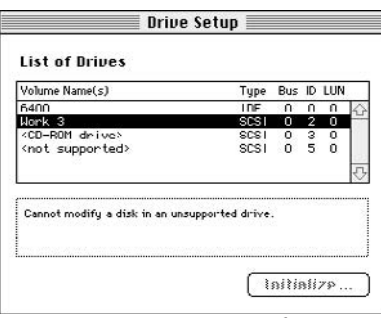

*Reze para nunca ter que fazer isso*

você pode usar o Apple HD SC Setup (Instalador Apple HD SC), que vem nos Power Macs, ou o Internal HD Format, para Performas com discos IDE. Existem formatadores de outras empresas, como o HDT 2.0, da FWB, que funcionam até melhor que os formatadores da Apple, otimizando seu disco para uma melhor performance. **MM**